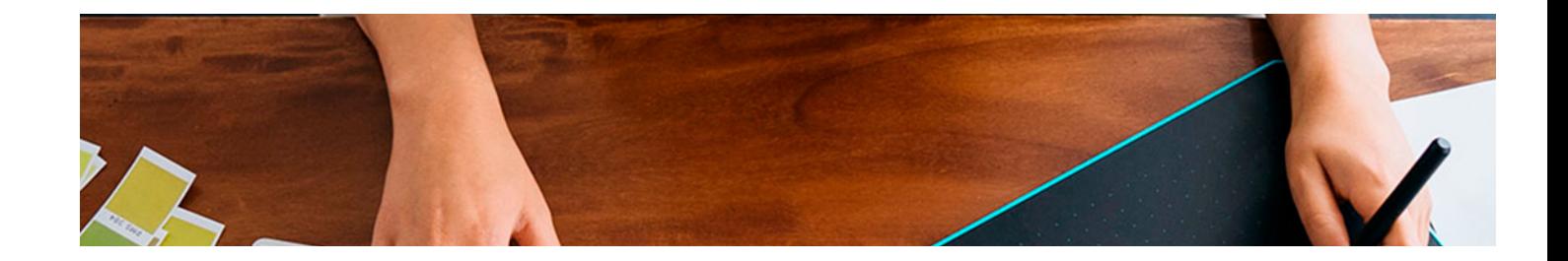

# **Curso**

#### Curso en Diseño Industrial con Autodesk Inventor

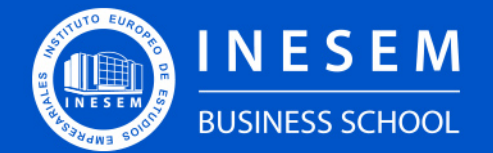

**INESEM BUSINESS SCHOOL** 

## Índice

Curso en Diseño Industrial con Autodesk Inventor

[1. Sobre INESEM](#page-2-0)

#### [2. Curso en Diseño Industrial con Autodesk Inventor](#page-3-0)

[Descripción](#page-3-0) / [Para que te prepara](#page-3-0) / [Salidas Laborales](#page-3-0) / [Resumen](#page-4-0) / [A quién va dirigido](#page-4-1) /

**[Objetivos](#page-4-2)** 

- [3. Programa académico](#page-6-0)
- [4. Metodología de Enseñanza](#page-9-0)
- [5. ¿Por qué elegir INESEM?](#page-5-0)
- [6. Orientación](#page-10-0)
- [7. Financiación y Becas](#page-11-0)

Curso en Diseño Industrial con Autodesk Inventor [ 5 ] [INESEM BUSINESS SCHOOL](https://www.inesem.es/)

BUSINESS **SCHOOL** 

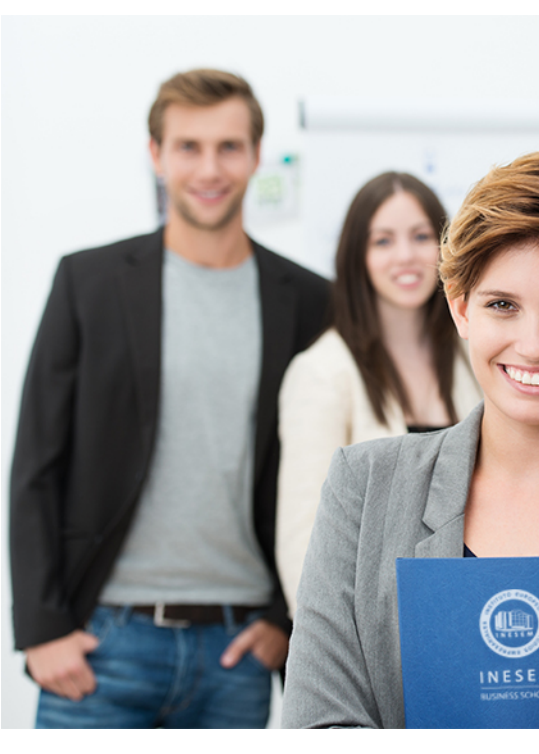

## <span id="page-2-0"></span>SOBRE INESEM

INESEM Business School como Escuela de Negocios Online tiene por objetivo desde su nacimiento trabajar para fomentar y contribuir al desarrollo profesional y personal de sus alumnos. Promovemos *una enseñanza multidisciplinar e integrada*, mediante la aplicación de *metodologías innovadoras de aprendizaje* que faciliten la interiorización de conocimientos para una aplicación práctica orientada al cumplimiento de los objetivos de nuestros itinerarios formativos.

En definitiva, en INESEM queremos ser el lugar donde te gustaría desarrollar y mejorar tu carrera profesional. *Porque sabemos que la clave del éxito en el mercado es la "Formación Práctica" que permita superar los retos que deben de afrontar los profesionales del futuro.*

<span id="page-3-0"></span>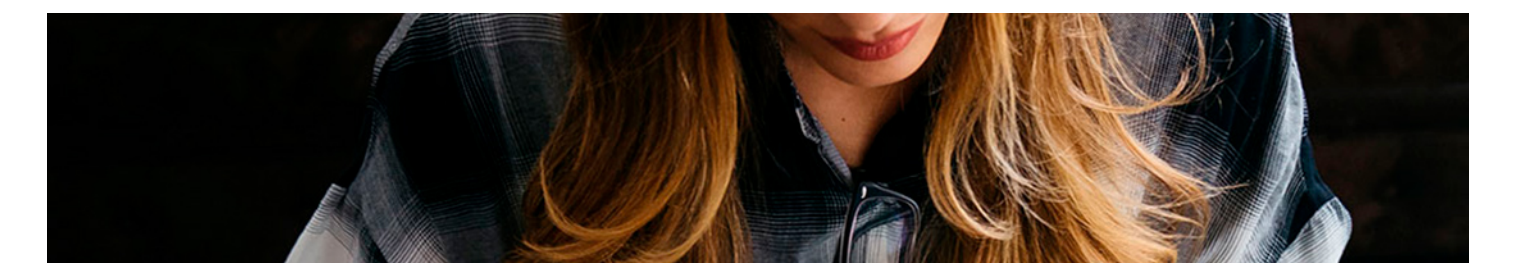

### Curso en Diseño Industrial con Autodesk Inventor

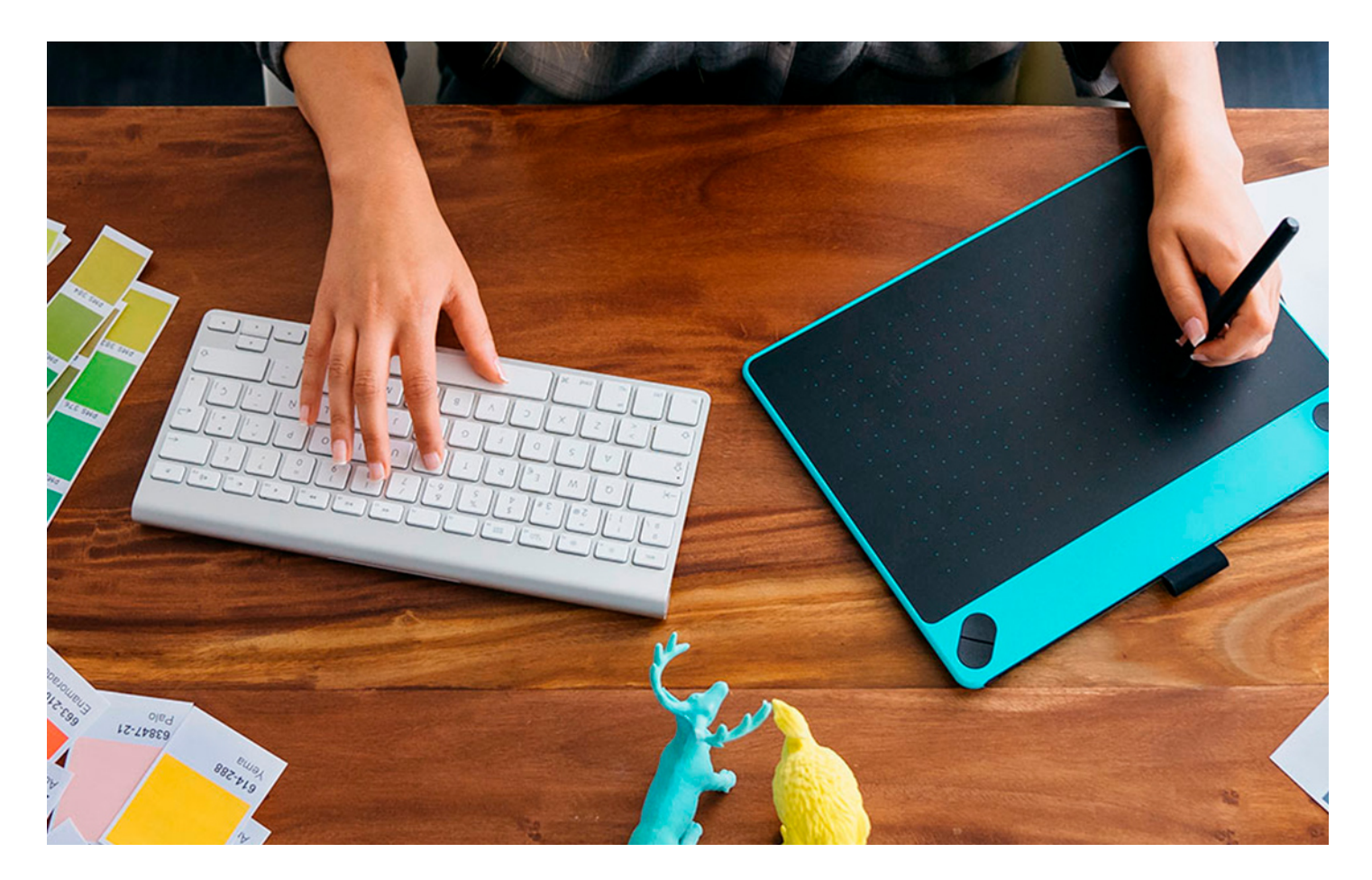

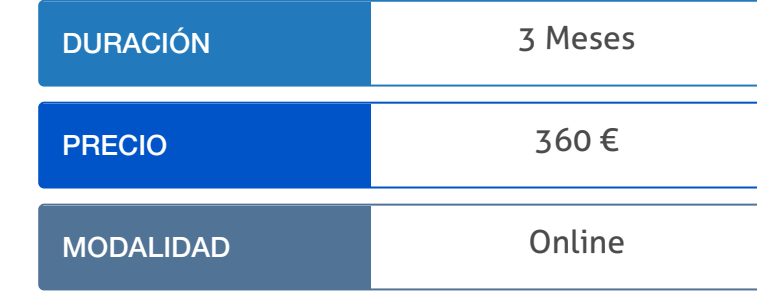

Programa de Becas / Financiación 100% Sin Intereses

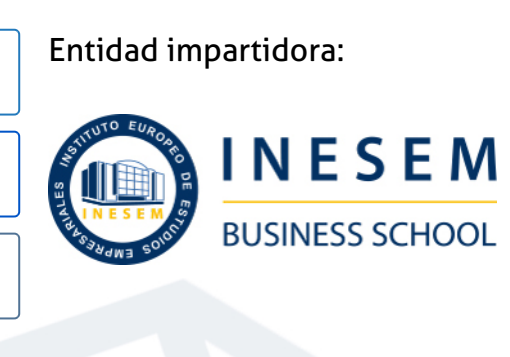

## Titulación Curso

Titulación Expedida y Avalada por el Instituto Europeo de Estudios Empresariales. "Enseñanza No Oficial y No Conducente a la Obtención de un Título con Carácter Oficial o Certificado de Profesionalidad."

Curso en Diseño Industrial con Autodesk Inventor [ 6 ] [INESEM BUSINESS SCHOOL](https://www.inesem.es/) Curso en Diseño Industrial con Autodesk Inventor [ 7 ] INESEM BUSINESS SCHOOL

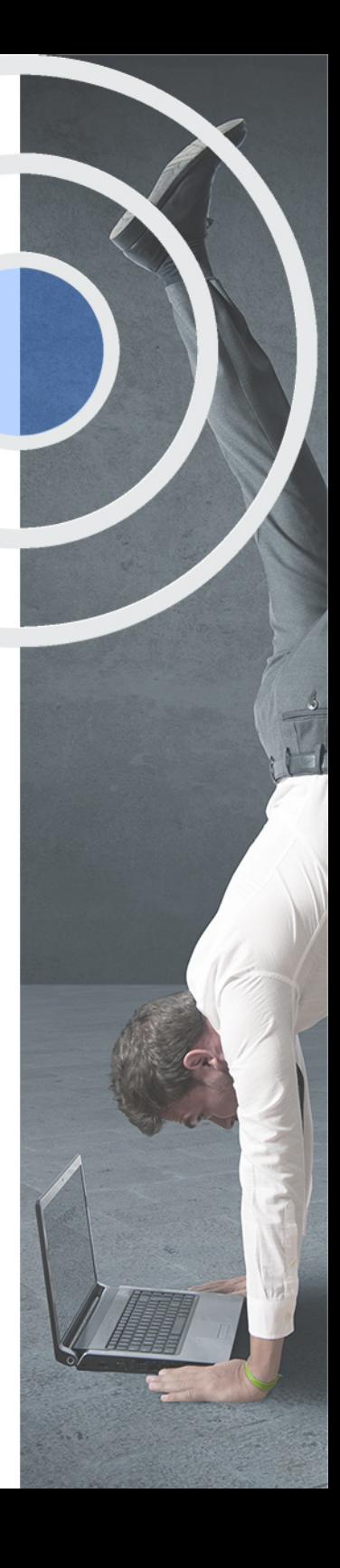

## <span id="page-4-2"></span><span id="page-4-0"></span>Resumen

El diseño industrial, es una tendencia que cumple varias funciones, entre las que se encuentran, optimizar costes, recursos y tiempo. Realizando el curso Superior de Diseño Industrial Online, aprenderás a utilizar desde un nivel básico AutoDesk Inventor, trabajarás ágilmente con la interfaz y asimilarás todo lo que necesitas para el diseño de todo tipo de productos como el modelado 3D y el control de las operaciones predefinidas. Enseñándote a diseñar y desarrollar productos combinando creatividad, ciencia y tecnología. Desde INESEM, podrás ajustar tu formación flexiblemente eligiendo tu ritmo y horarios. Y así, mantener tus posibilidades de acceder al mercado laboral mientras te mantienes actualizado

## A quién va dirigido

<span id="page-4-1"></span>Este Curso de Diseño Industrial Online está dirigido a todos aquellos profesionales del sector industrial que deseen formarse en el mecanizado 3D mediante sistemas CAD-CAM, y en especial mediante el uso del software AutoDesk Inventor, uno de los softwares de prototipos digitales más potentes del mercado.

## **Objetivos**

Con el Curso **Curso en Diseño Industrial con Autodesk Inventor** usted alcanzará los siguientes objetivos:

- Conocer los aspectos básicos en el manejo de Autodesk Inventor.
- **·** Iniciarun proyecto Online.
- Aprender a manejarse por la interfaz de Autodesk Inventor.
- **•** Crear prototipos digitales.
- Interpretar planos para el mecanizado.
- Conocer las aplicaciones principales de mecanizado.

Nuestro modelo de aprendizaje se adapta a las necesidades del alumno, quién decide cómo realizar el proceso de aprendizaje a través de itinerarios formativos que permiten trabajar de forma autónoma y flexible.

Ofrecemos un servicio de orientación profesional y programas de entrenamiento de competencias con el que ayudamos a nuestros alumnos a crear y optimizar su

> Ofrecemos el contenido más actual y novedoso, respondiendo a la realidad empresarial y al entorno cambiante con una alta rigurosidad académica combinada con formación práctica.

que impulsa la carrera de nuestros alumnos a través de nuestro Servicio de Orientación de Carrera Profesional permitiendo la mejora de competencias profesionales mediante

> Ofrecemos a nuestros alumnos facilidades para la realización del pago de matrículas 100% sin intereses así como un sistema de Becas para facilitar el acceso a nuestra formación.

> > J)

<span id="page-5-0"></span>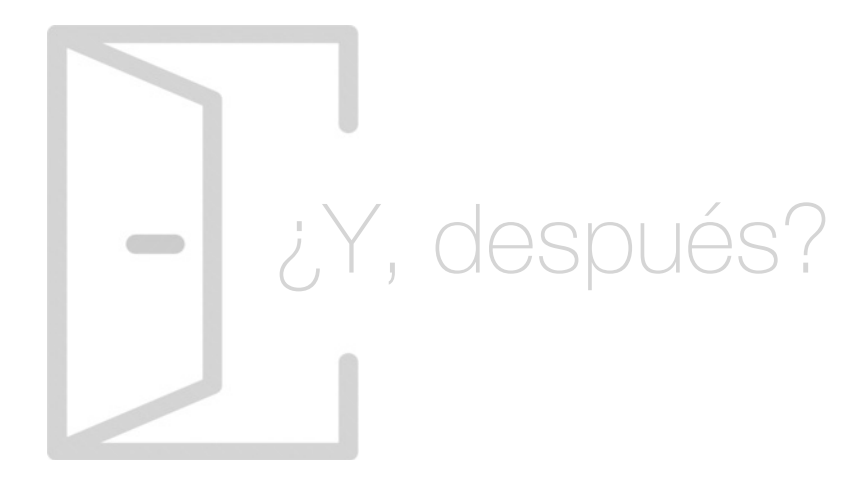

#### Para qué te prepara

Este Curso de Diseño Industrial Online te capacita para poder desenvolverte en el ámbito de la mecánica y la ingeniería, utilizando las herramientas y técnicas de modelado 3D de AutoDesk Inventor. Desarrollado para su aplicación en el sector de la Ingeniería industrial, con él serás capaz de obtener modelos 3D, las relaciones operacionales entre ellos, así como de obtener la documentación 2D necesaria.

#### Salidas Laborales

Con el Curso de Diseño Industrial Online podrá adquirir las aptitudes que agilizarán sus procesos de trabajo y aumentará las posibilidades de salida laboral al sector del diseño y fabricación mecanizada. Sobretodo si trabaja en el sector industrial y quiere especializarse en los sistemas CAD-CAM para profesionalizar sus conocimientos, esta es una gran oportunidad.

## ¿Por qué elegir INESEM?

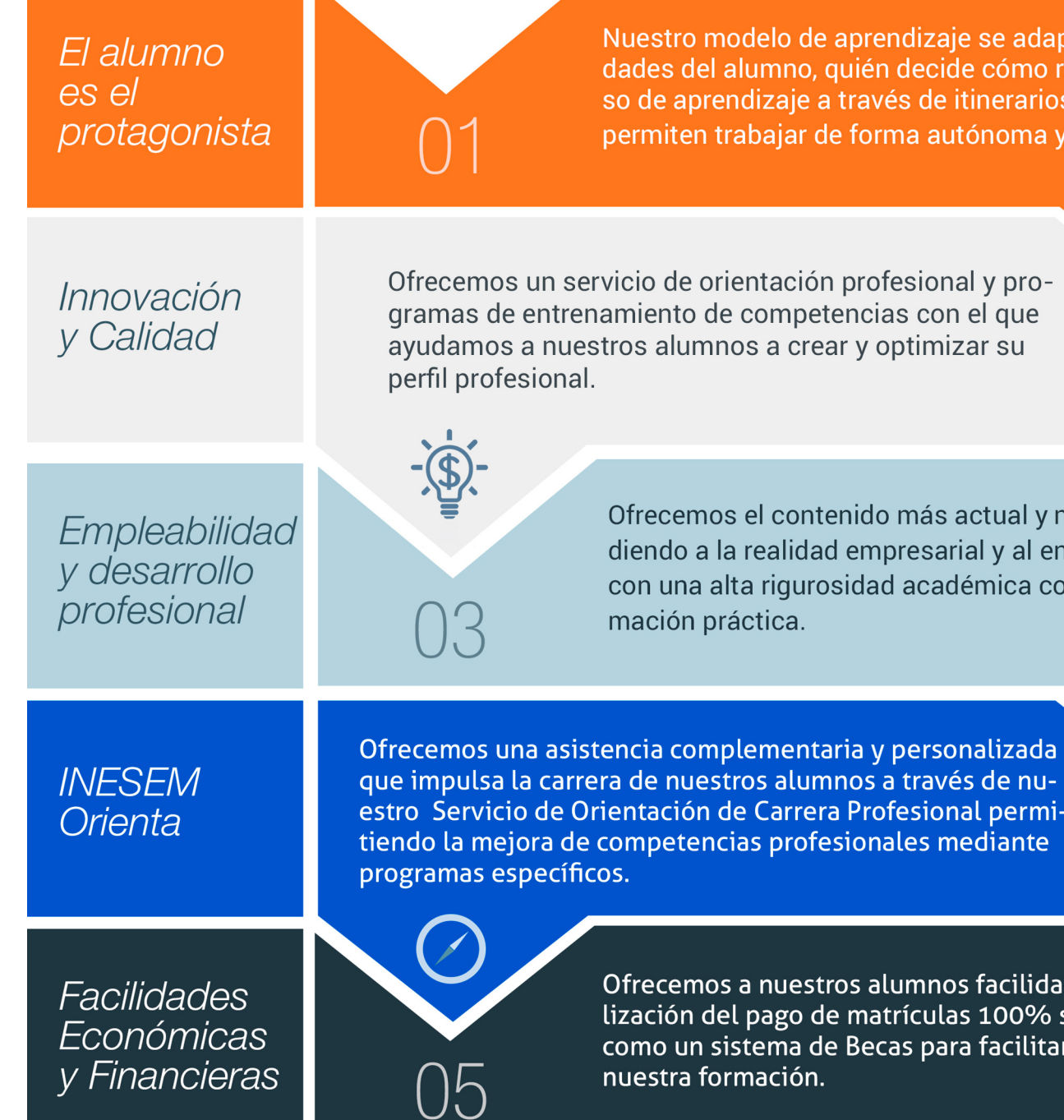

### <span id="page-6-0"></span>PROGRAMA ACADÉMICO

Curso en Diseño Industrial con Autodesk Inventor

Módulo 1. Introduccion al diseño industrial

Módulo 2. Autodesk inventor

### PROGRAMA ACADÉMICO

Curso en Diseño Industrial con Autodesk Inventor

#### Módulo 1. **Introduccion al diseño industrial**

#### Unidad didáctica 1.

#### Aspectos generales sobre diseño industrial

- 1. Definir el producto
- 2. La creatividad
- 3. Propuesta de solución factible
- 4. Diseño en detalle y documentado

#### Unidad didáctica 2.

#### Interpretación de planos para el mecanizado

- 1. Representación espacial y sistemas de representación
- 2. Métodos de representación
- 3. Vistas, cortes y secciones
- 4. Normas de representación
- 5. Tolerancias dimensionales y geométricas
- 6. Calidades superficiales

#### Módulo 2. **Autodesk inventor**

#### Unidad didáctica 1. Introducción

#### 1. Introducción

- 2. Tipos de archivos y plantillas de Inventor
- 3. Piezas
- 4. Operaciones
- 5. Ensamblajes
- 6. Dibujos
- 7. Publicación de diseños
- 8. Administración de datos
- 9. Diseño de impresión

#### Unidad didáctica 2. Interfaz

1. El menú de aplicación 2. La interfaz

#### Unidad didáctica 3.

#### Comenzar un proyecto

- 1. Introducción
- 2. Crear un proyecto
- 3. Crear un Archivo
- 4. Guardar un Archivo
- 5. Abrir un Archivo
- 6. Cerrar

#### Unidad didáctica 4. Modelado de partes

- 1. Introducción
- 2. Operaciones de Trabajo
- 3. Operaciones de trabajo

#### Unidad didáctica 5. Boceto

- 1. Crear y editar bocetos
- 2. Modificación de la geometría

#### Unidad didáctica 6.

#### Geometría de boceto

1. Proyección de geometría en un boceto 2D

2. Restricciones de boceto

3. Representación de una vista de pieza

#### Unidad didáctica 7.

#### Operaciones de boceto

- 1. Introducción
- 2. Extrución
- 3. Revolución
- 4. Propagación de formas extruidas
- 5. Barridos
- 6. Solevar
- 7. Bobinas
- 8. Nervios

#### Unidad didáctica 8. Operaciones predefinidas

1. Introducción 2. Empalmes 3. Chaflanes 4. Agujeros 5. Roscas 6. Ángulo de desmoldeo o de vaciado 7. Cambio de tamaño y posición en operaciones predefinidas y de boceto 8. Editar operaciones de boceto y predefinidas 9. Eliminación o desactivación de operaciones

## <span id="page-9-0"></span>metodología de aprendizaje

La configuración del modelo pedagógico por el que apuesta INESEM, requiere del uso de herramientas que favorezcan la colaboración y divulgación de ideas, opiniones y la creación de redes de conocimiento más colaborativo y social donde los alumnos complementan la formación recibida a través de los canales formales establecidos.

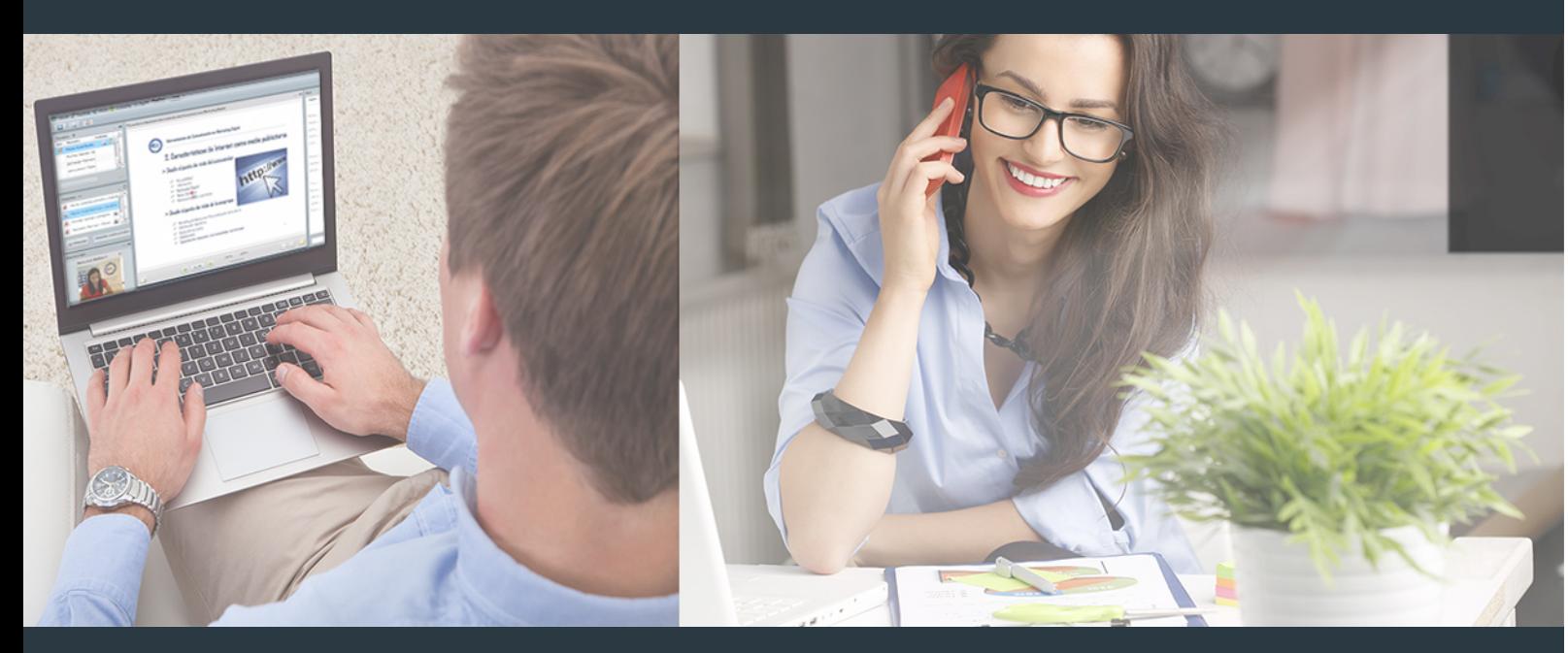

Nuestro sistema de aprendizaje se fundamenta en *cinco* pilares que facilitan el estudio y el desarrollo de competencias y aptitudes de nuestros alumnos a través de los siguientes entornos:

#### Secretaría

Sistema que comunica al alumno directamente con nuestro asistente virtual permitiendo realizar un seguimiento personal de todos sus trámites administrativos.

#### Revista Digital

Espacio de actualidad donde encontrar publicaciones relacionadas con su área de formación. Un excelente grupo de colabradores v redactores, tanto internos como externos. que aportan una dosis de su conocimiento y experiencia a esta red colaborativa de información.

### pilares del Webinars método

Comunidad

#### Webinars

Píldoras formativas mediante el formato audiovisual para complementar los itinerarios formativos y una práctica que acerca a nuestros alumnos a la realidad empresarial.

Curso en Diseño Industrial con Autodesk Inventor [ 18 ] [INESEM BUSINESS SCHOOL](https://www.inesem.es/) Curso en Diseño Industrial con Autodesk Inventor [ 19 ] [INESEM BUSINESS SCHOOL](https://www.inesem.es/)

#### **Campus Virtual**

Entorno Personal de Aprendizaje que permite gestionar al alumno su itinerario formativo, accediendo a multitud de recursos complementarios que enriquecen el proceso formativo así como la interiorización de conocimientos gracias a una formación práctica, social y colaborativa.

#### Comunidad

Espacio de encuentro que pemite el contacto de alumnos del mismo campo para la creación de vínculos profesionales. Un punto de intercambio de información, sugerecias y experiencias de miles de usuarios.

Con nuestra metodología de aprendizaje online, el alumno comienza su andadura en INESEM Business School a través de un campus virtual diseñado exclusivamente para desarrollar el itinerario formativo con el objetivo de mejorar su perfil profesional. El alumno debe avanzar de manera autónoma a lo largo de las diferentes unidades didácticas así como realizar las actividades y autoevaluaciones correspondientes.

El equipo docente y un tutor especializado harán un seguimiento exhaustivo, evaluando todos los progresos del alumno así como estableciendo una línea abierta para la resolución de consultas.

## <span id="page-10-0"></span>SERVICIO DE **Orientación** de Carrera

Nuestro objetivo es el asesoramiento para el desarrollo de tu carrera profesional. Pretendemos capacitar a nuestros alumnos para su adecuada adaptación al mercado de trabajo facilitándole su integración en el mismo. Somos el aliado ideal para tu crecimiento profesional, aportando las capacidades necesarias con las que afrontar los desafíos que se presenten en tu vida laboral y alcanzar el éxito profesional. Gracias a nuestro Departamento de Orientación de Carrera se gestionan más de 500 convenios con empresas, lo que nos permite contar con una plataforma propia de empleo que avala la continuidad de la formación y donde cada día surgen nuevas oportunidades de empleo. Nuestra bolsa de empleo te abre las puertas hacia tu futuro laboral.

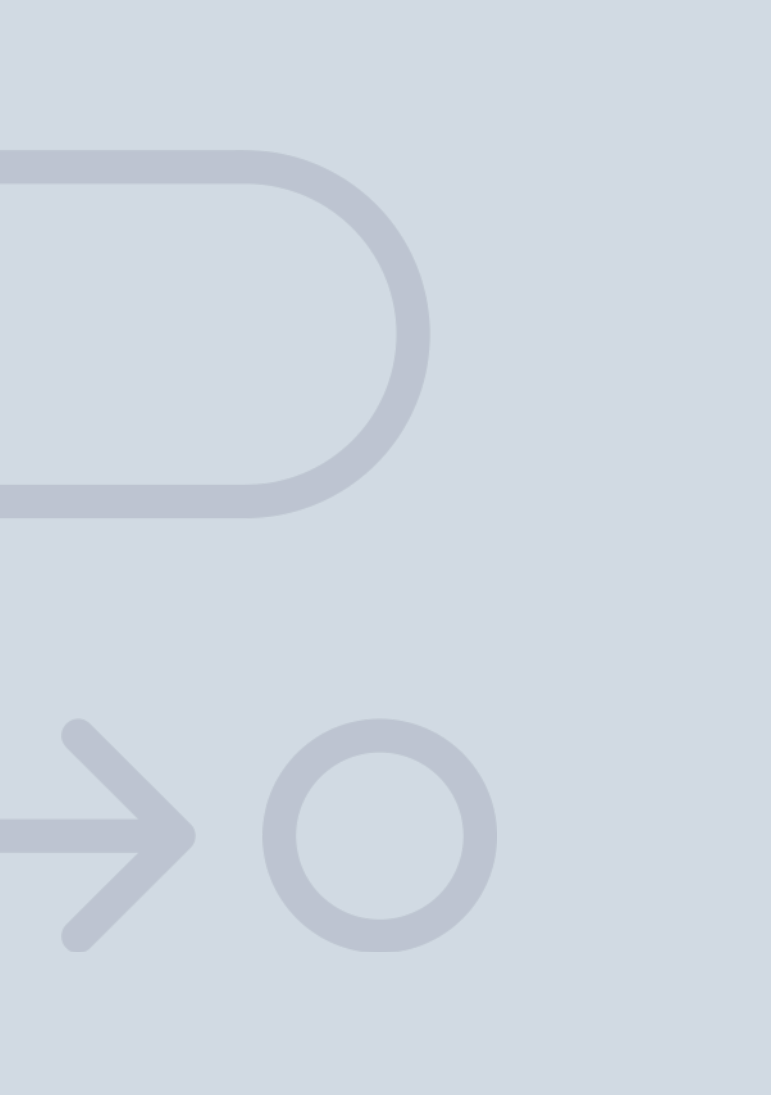

En INESEM

Ofrecemos a nuestros alumnos **facilidades** económicas y financieras para la realización del pago de matrículas,

## <span id="page-11-0"></span>Financiación y becas

todo ello 100% sin intereses. INESEM continúa ampliando su programa de becas para acercar y posibilitar el aprendizaje continuo al máximo número de personas. Con el fin de adaptarnos a las necesidades de todos los perfiles que componen nuestro alumnado.

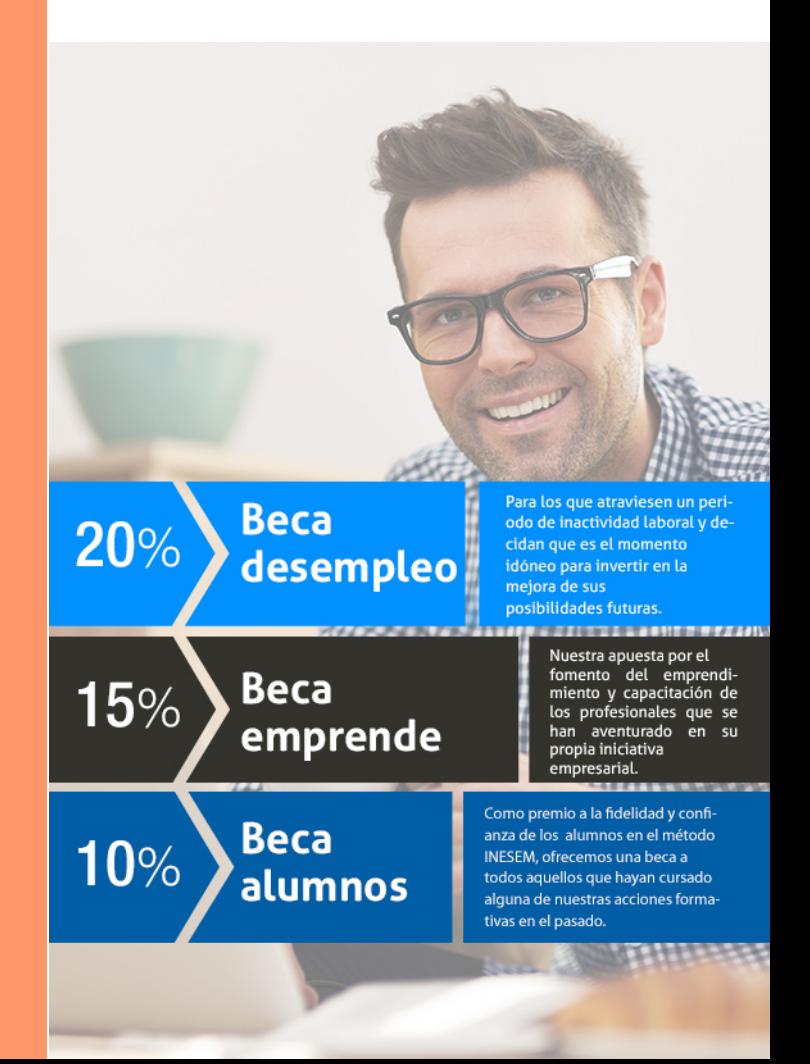

Curso en Diseño Industrial con Autodesk Inventor [ 25 ] [INESEM BUSINESS SCHOOL](https://www.inesem.es/)

# Curso

### Curso en Diseño Industrial con Autodesk Inventor

### *Impulsamos tu carrera profesional*

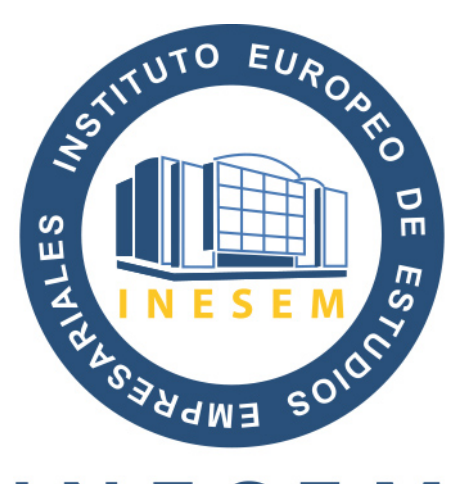

## **INESEM**

#### **BUSINESS SCHOOL**

# www.inesem.es

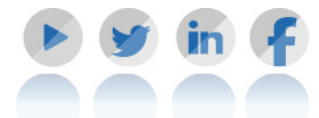

**958 05 02 05** formacion@inesem.es  $\vert$  Gestionamos acuerdos con más de 2000

empresas y tramitamos más de 500 ofertas profesionales al año.

Facilitamos la incorporación y el desarrollo de los alumnos en el mercado laboral a lo largo de toda su carrera profesional.